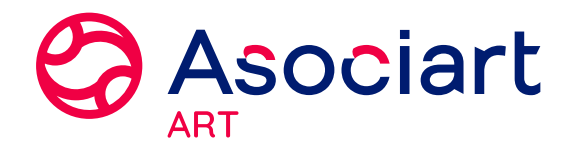

# **Completar Datos Nómina**

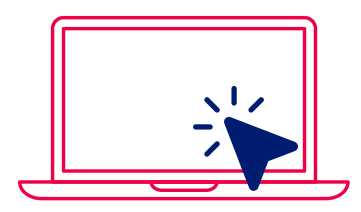

ASOCIART ON LINE - **CLIENTES** 

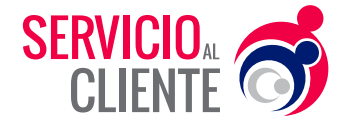

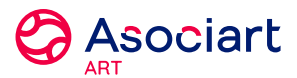

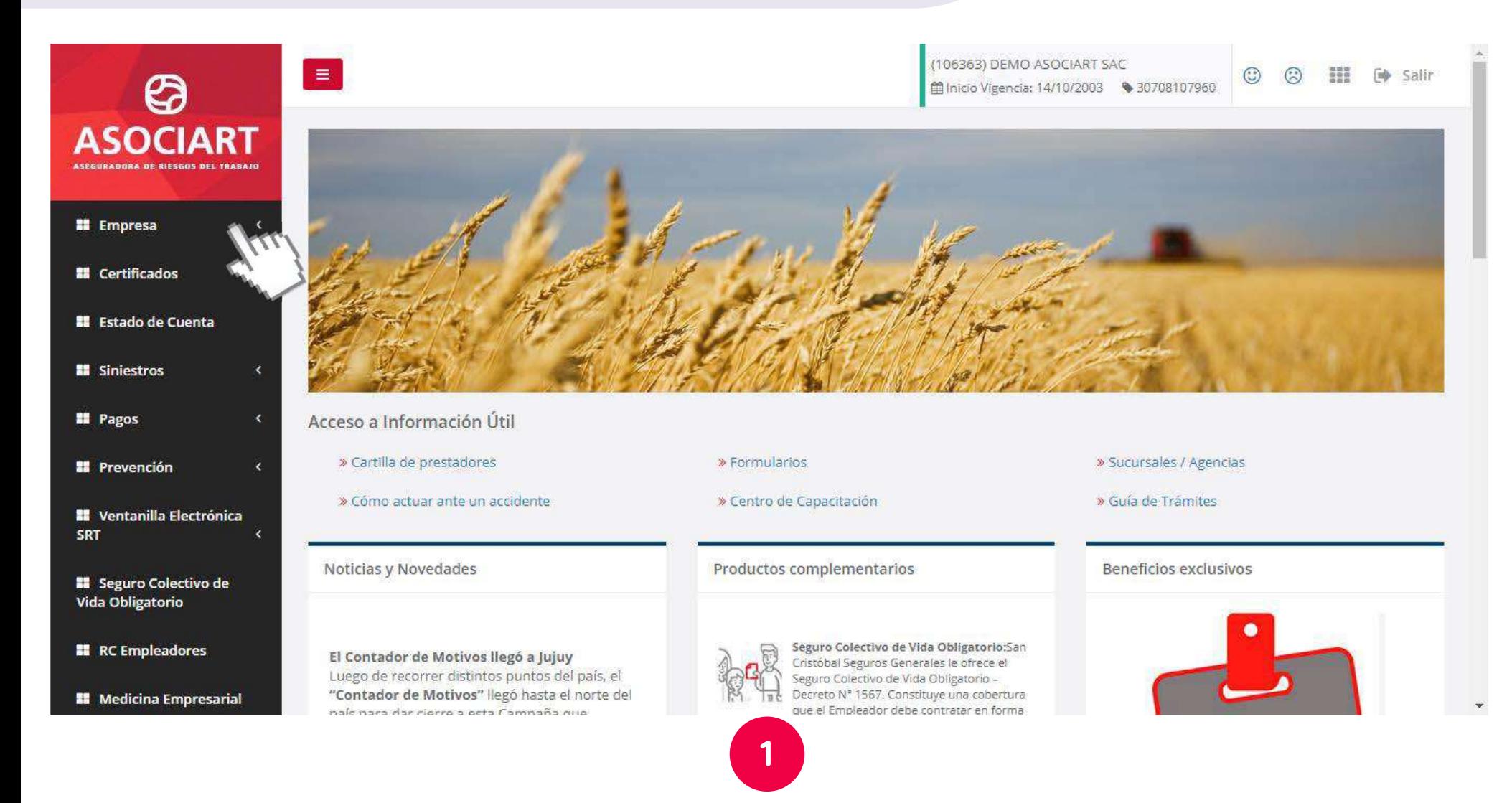

#### Ingrese al menú "Empresa".

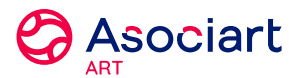

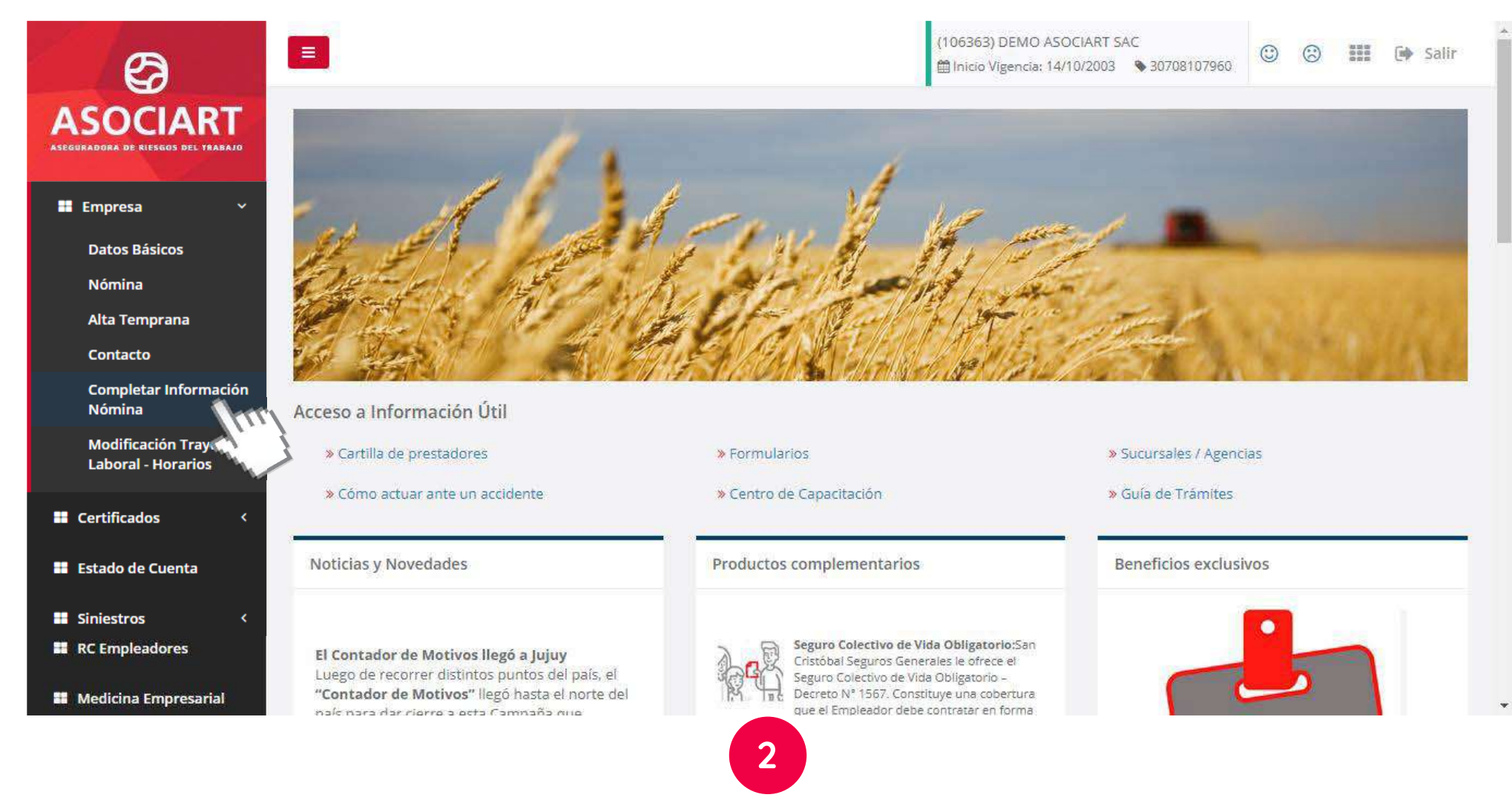

Dentro del menú Empresa ingrese en, **"Completar Información Nómina".**

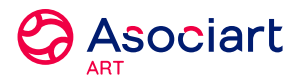

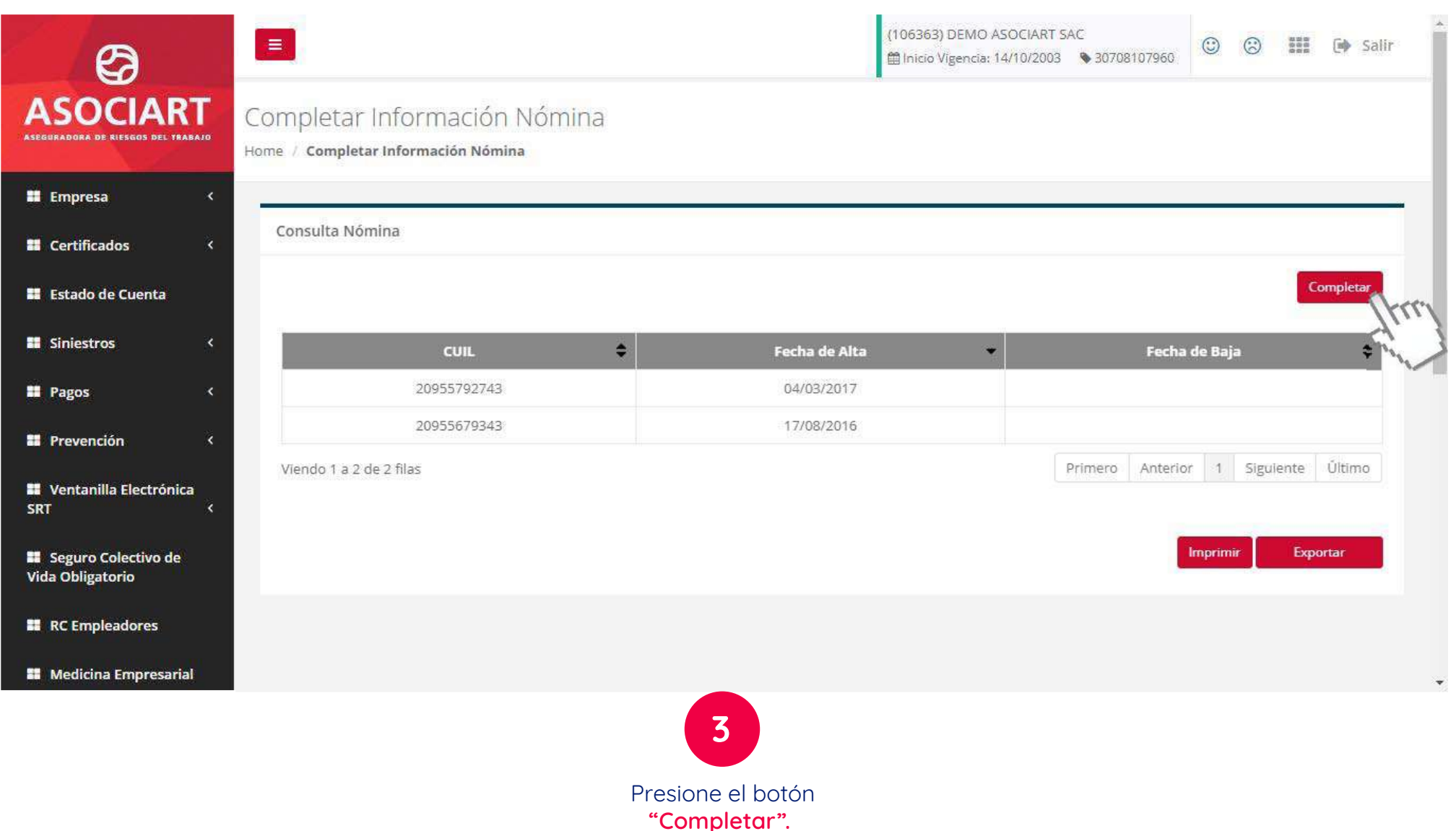

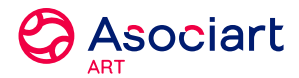

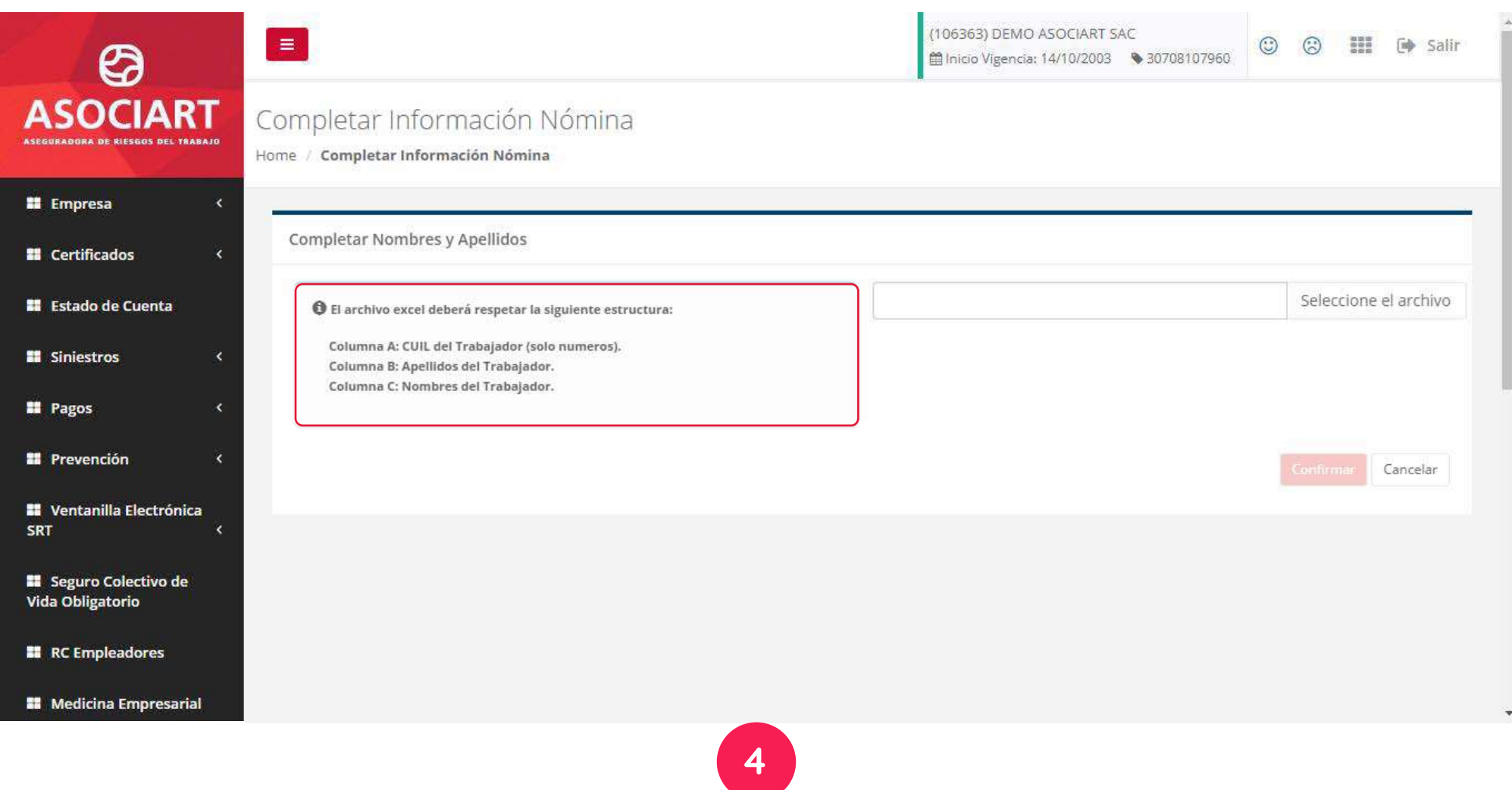

Seleccione el archivo EXCEL con la información solicitada

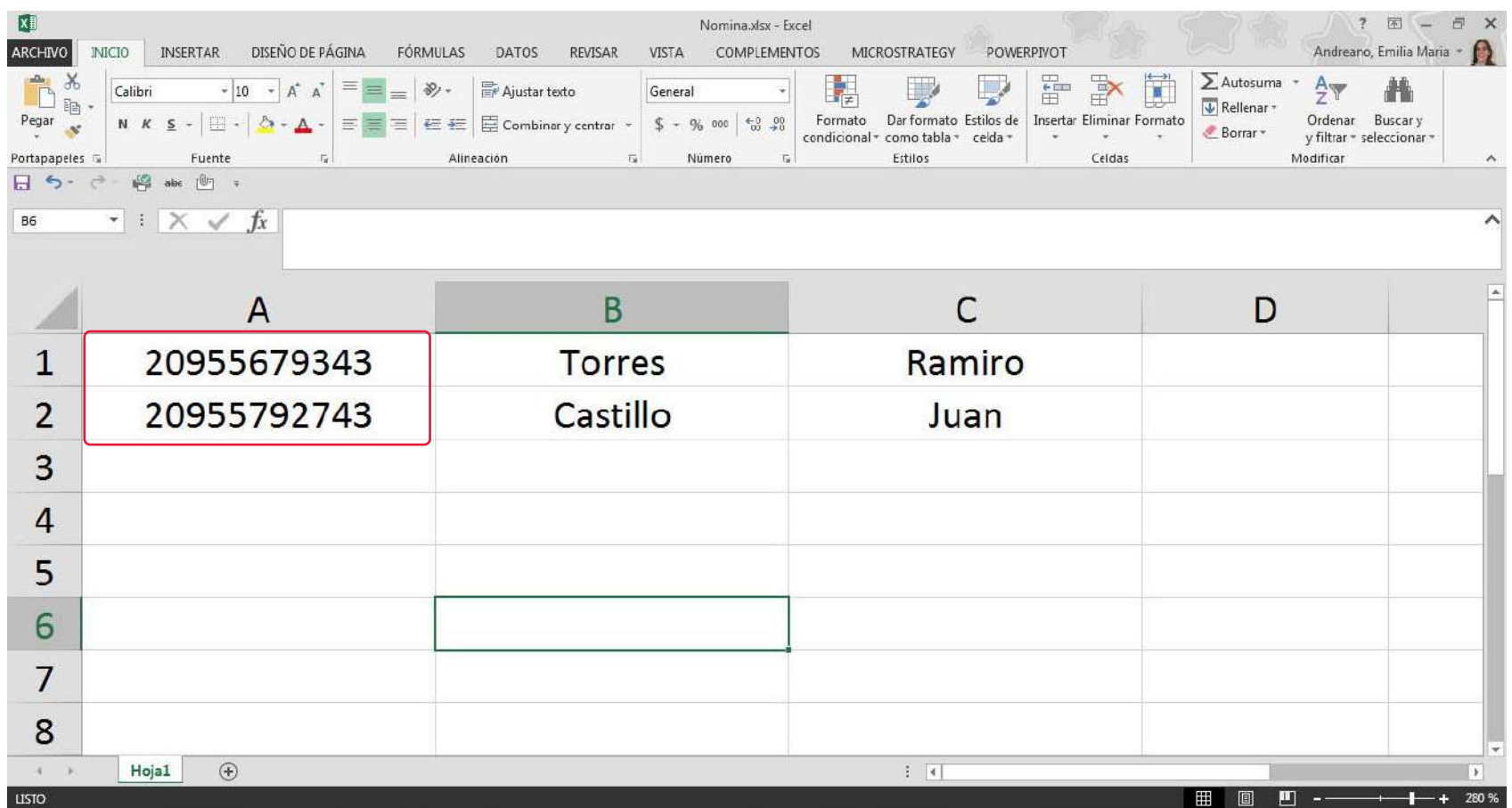

**O** Asociart

**Columna A:** CUIL TRABAJADOR

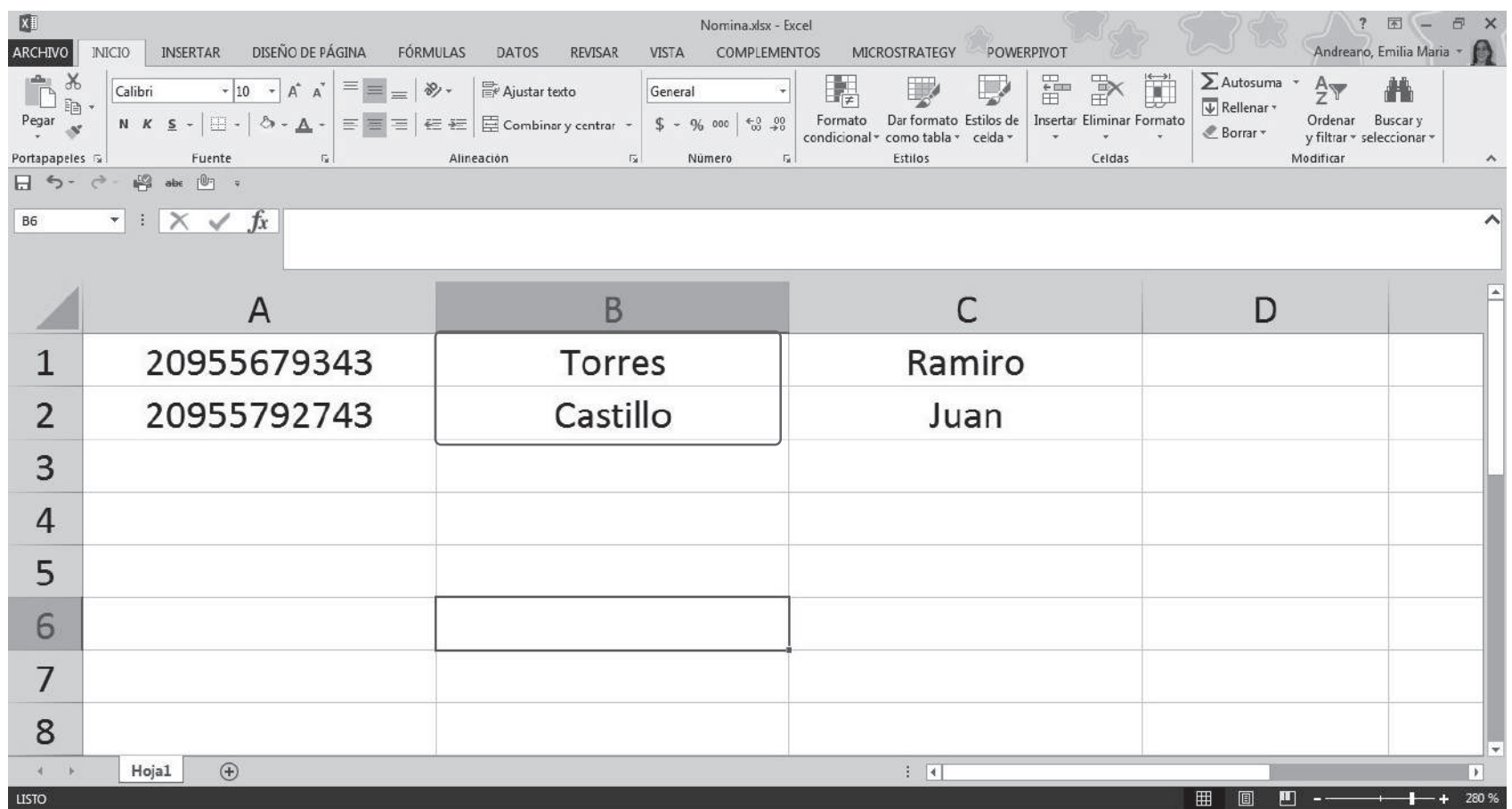

**O** Asociart

**Columna B:** APELLIDO TRABAJADOR

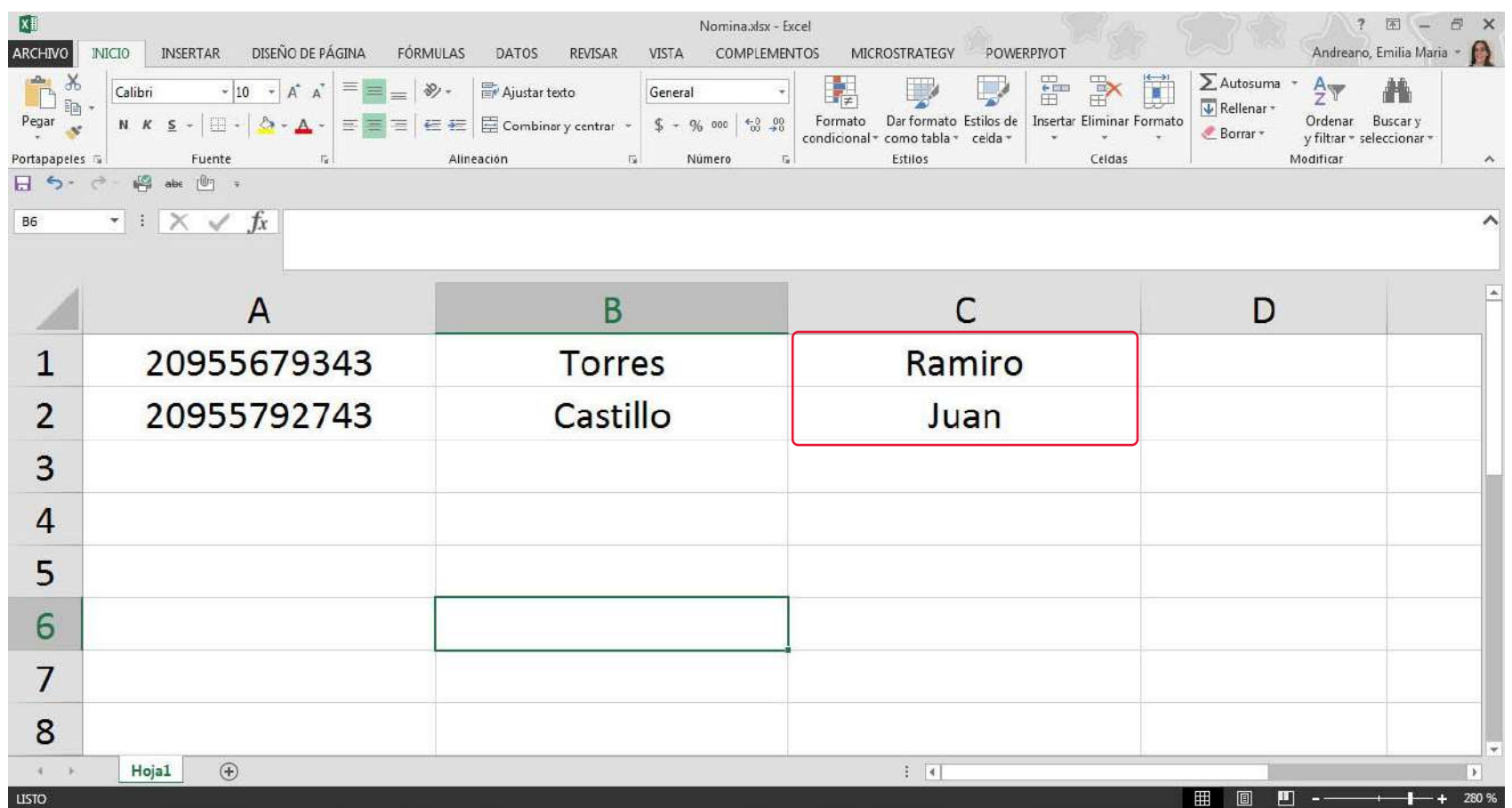

**O** Asociart

**Columna C:** NOMBRE TRABAJADOR

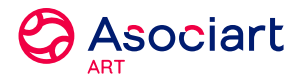

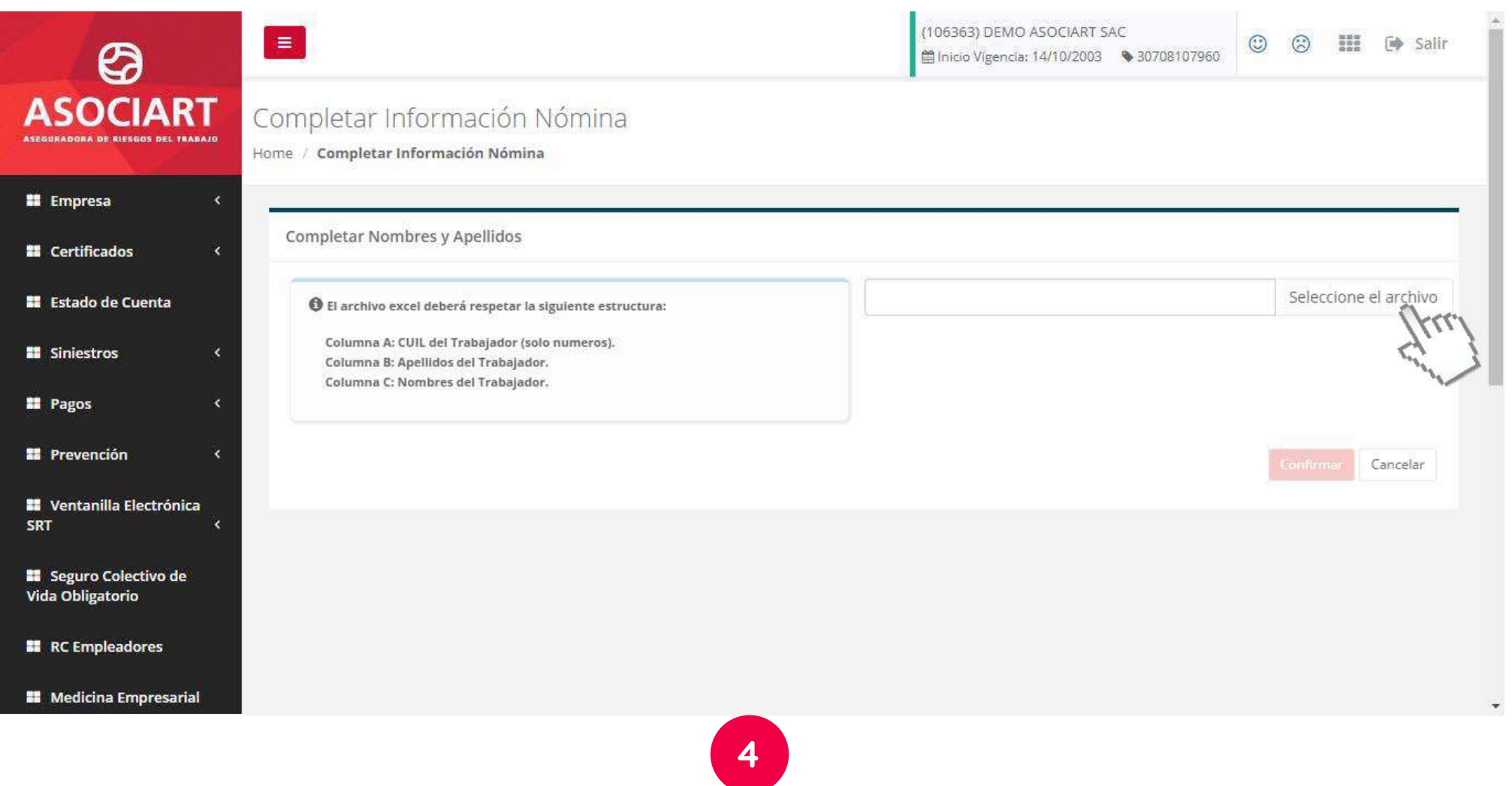

Seleccione el archivo EXCEL con la información solicitada

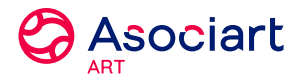

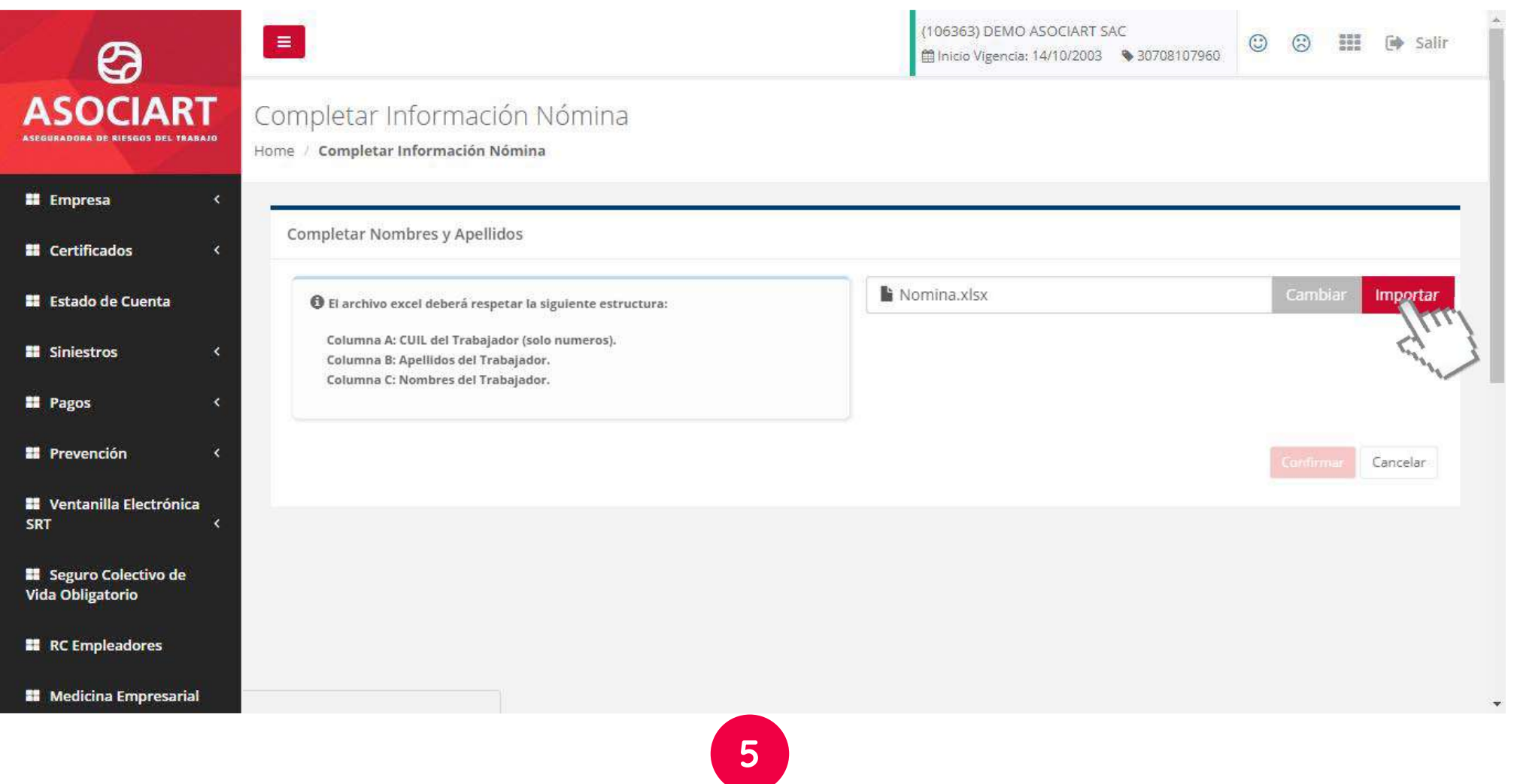

Presione el botón "Importar".

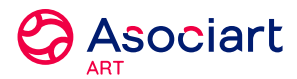

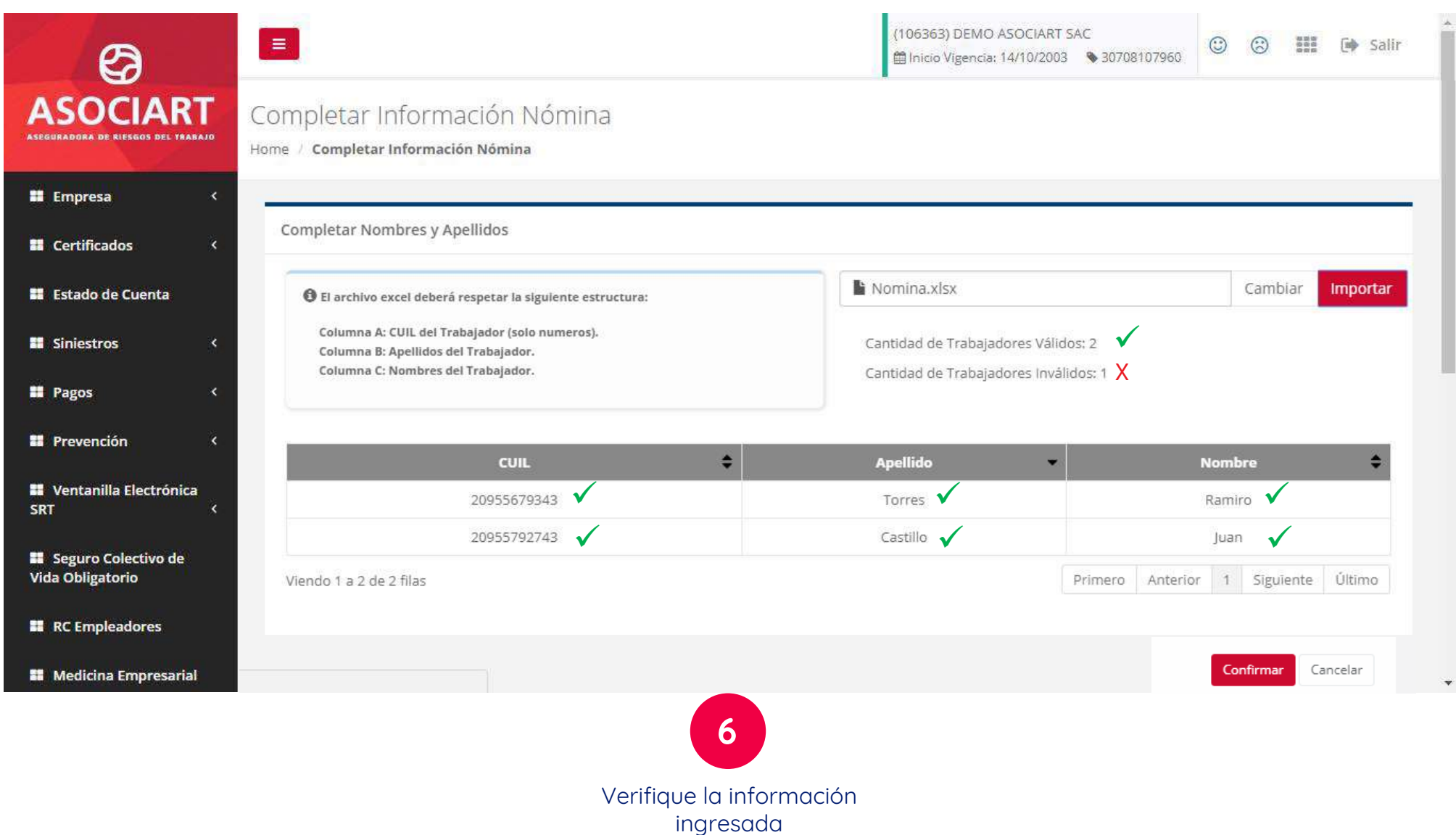

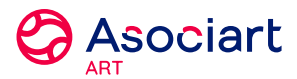

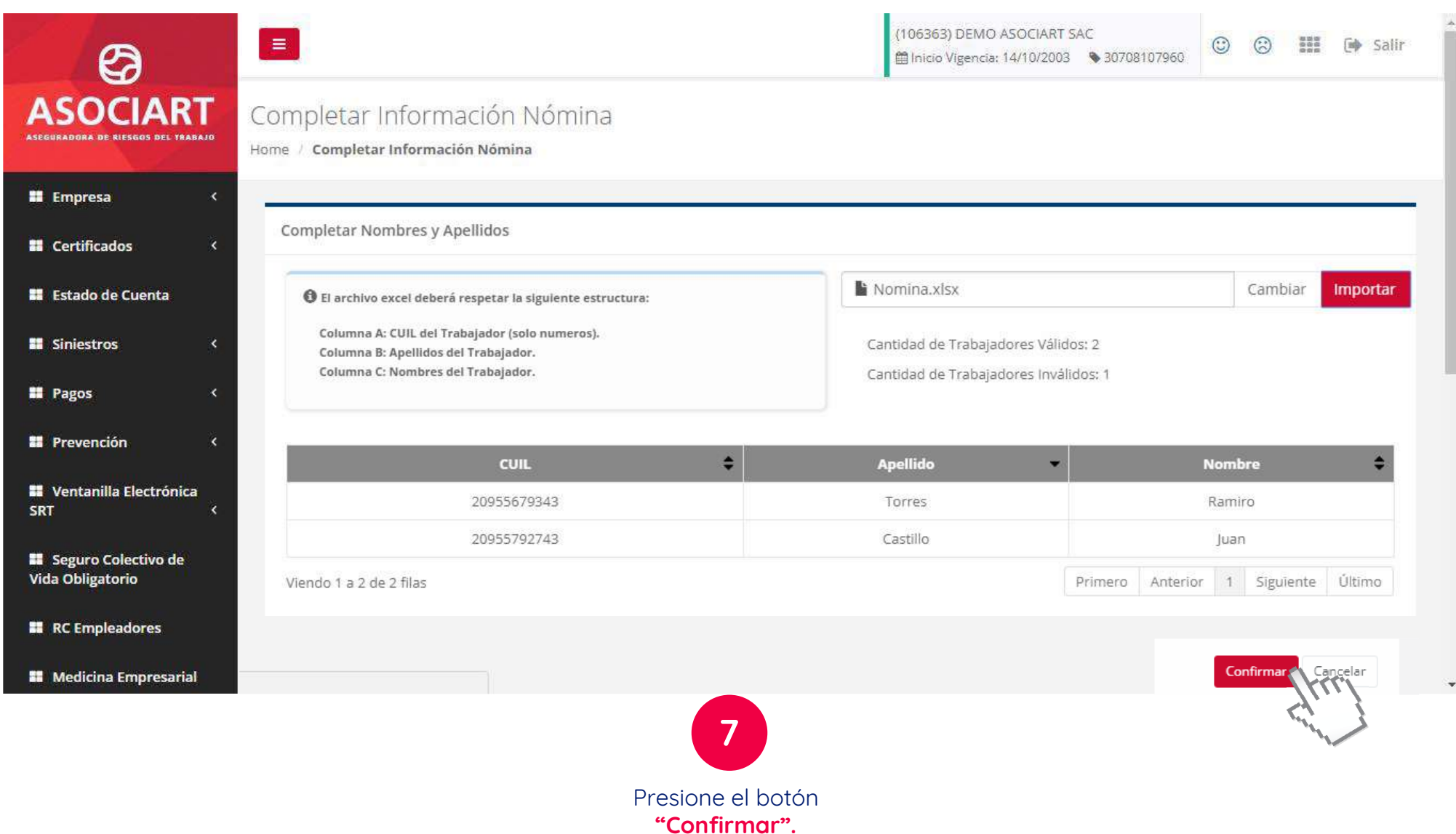

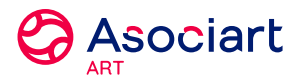

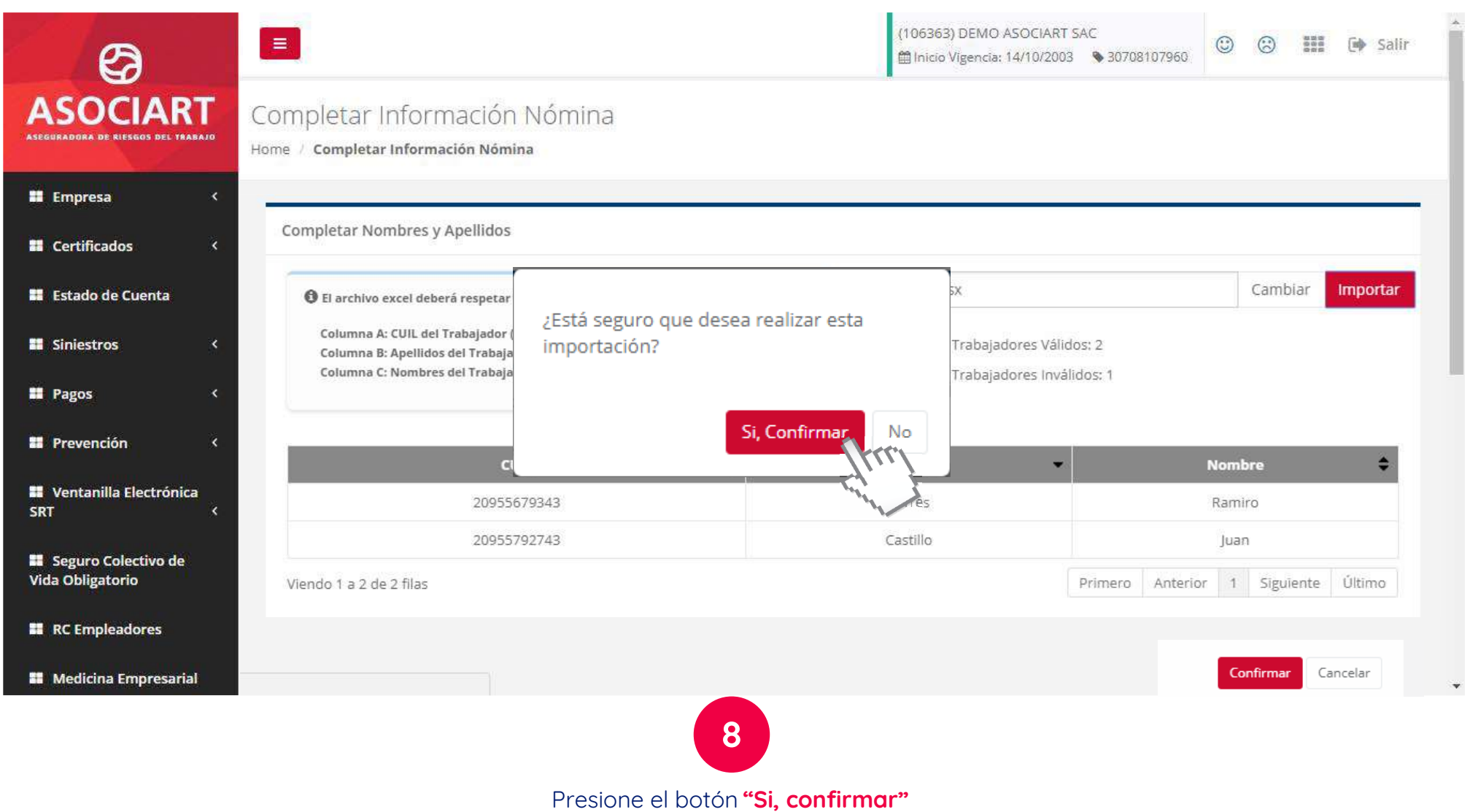

para finalizar.

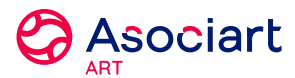

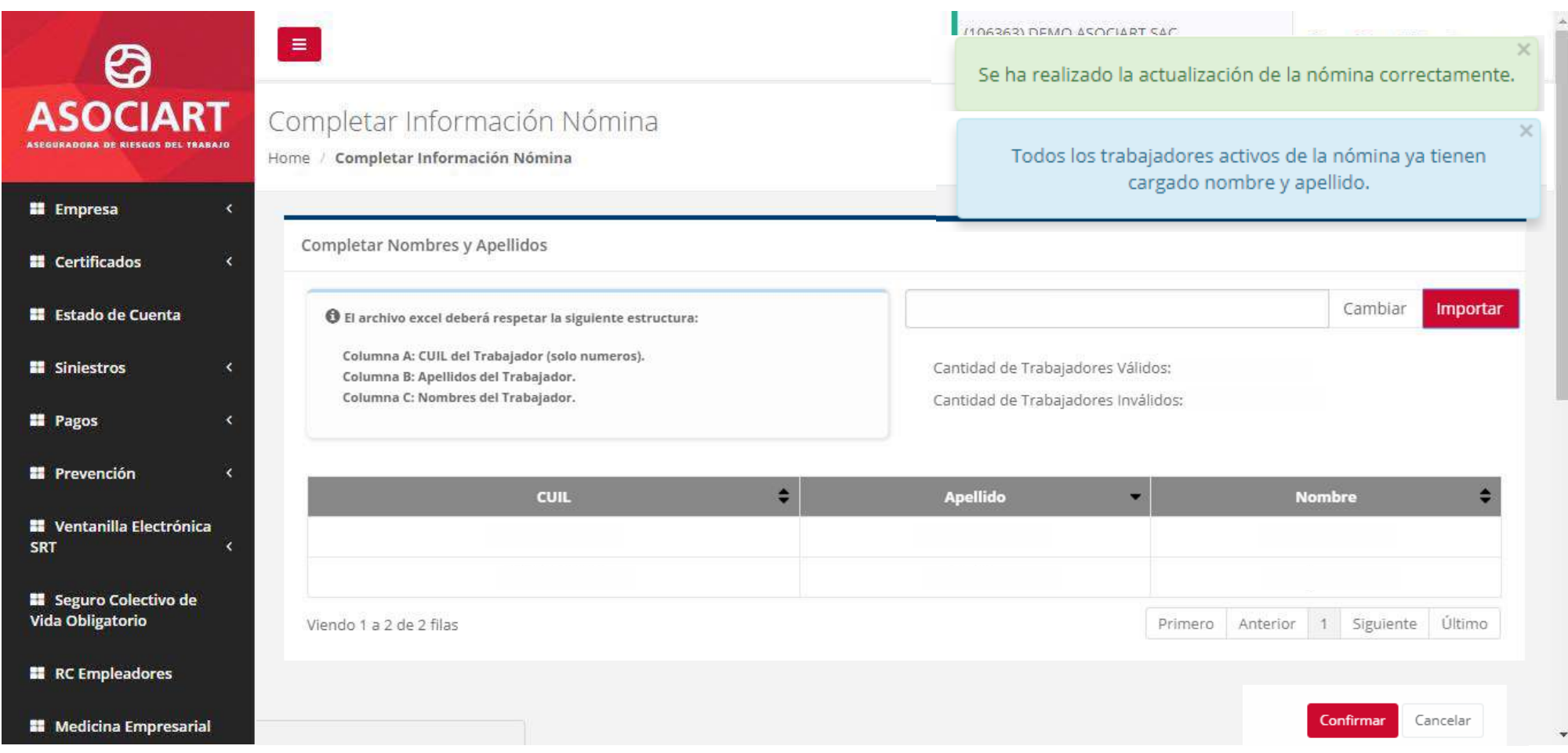